## **Ръководство на потребителя за**

# **Cisco Wireless IP Phone 8821 и 8821-EX**

## **I. Преглед на продукта:**

- 1. Светлинен индикатор (LED) и порт за слушалки
- 2. Бутон за Високоговорител
- 3. Функционални бутони, навигационен клъстер и бутони за управление на повикванията
- 4. Клавиатура
- 5. Бутони от Лява страна

#### **II. Употреба:**

### **Включване на телефон:**

Натиснете и задръжте бутона за Захранване/ Затваряне на обаждане **СОР**, докато червеният LED не светне.

#### **Изключване на телефон:**

- 1. Натиснете и задръжте бутона за Захранване/ Затваряне на обаждане в За 4 секунди.
- 2. Натиснете Power off (Изключване).

### **Извършване на обаждане:**

- 1. Въведете телефонен номер.
- 2. Натиснете бутона **Вдигане/Изпращане** .

## **Вдигане на обаждане:**

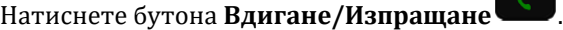

#### **Поставяне на обаждане в режим Изчакване:**

- 1. Влезте в приложението **Phone**.
- 2. Натиснете **Hold** (Задържане).

#### **Прехвърляне на Обаждане към друг човек:**

- 1. Влезте в приложението **Phone**.
- 2. Натиснете **More** (Още) и изберете **Transfer** (Прехвърляне).
- 3. Въведете номера, който искате да наберете или изберете номер от списъка с последно направени обаждания.
- 4. Натиснете **Transfer** (Прехвърляне).

#### **Вижте последните си Обаждания:**

- 1. Влезте в приложението **Recents**.
- 2. Изберете **Recents** (Последни).
- 3. Изберете дадена линия или Всички последни повиквания.

#### **Изключване на звука:**

- 1. Натиснете **Mute** (Изключване на звука) .
- 2. Натиснете **Mute** (Изключване на звука) отново, за да изключите звука**.**

## **Провеждане на обаждане чрез слушалки:**

- 1. Влезте в приложението **Phone**.
- 2. Изберете линия.
- 3. Въведете телефонен номер.
- 4. Натиснете бутона **Вдигане/Изпращане** .

#### **Достъп до Гласови съобщения:**

- 1. Натиснете и задръжте бутона One (1)  $\boxed{1 \circ \infty}$
- 2. Следвайте указанията на дисплея.

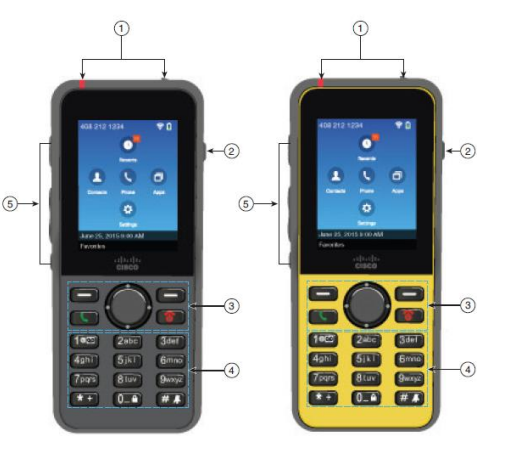

#### **Добавяне на друг човек към Обаждането:**

- 1. Влезте в приложението **Phone**.
- 2. Натиснете **More** (Още) и изберете **Conference** (Конференция)**.**
- 3. Направете едно от следните действия.
- Наберете номер и изчакайте докато човекът ви вдигне.
- Изберете номер от списъка с последно направени обаждания и изчакайте докато човекът ви вдигне.
- Изберете друго обаждане, което е поставено в режим Изчакване, което е на същата линия.
- Натиснете десния бутон за Навигация, изберете линия и изберете друго обаждане, което е поставено в режим Изчакване, което е на същата линия.
- 4. Натиснете **Merge** (Сливане).
- 5. Натиснете **Transfer** (Прехвърляне).

#### **Провеждане на обаждане чрез Високоговорител:**

- 1. Натиснете и задръжте , за да направите обаждане чрез високоговорителя.
- 2. Наберете телефонния номер.
- 3. Натиснете бутона Вдигане/Изпращане , за да направите обаждане.
- 4. Натиснете и задръжте , за да изключите високоговорителя.

#### **Прехвърляне на обаждания от вашия телефон:**

- 1. Влезте в приложението **Phone**.
- 2. Изберете линия.
- 3. Натиснете **More** (Още) и изберете **Forward all** (Прехвърляне на всички)**.**
- 4. Въведете номера, който искате да получава обажданията и изберете номер от списъка с последно направени обаждания.

#### **Настройка на Силата на звука по време на Обаждане:**

Натиснете бутона за **Увеличаване и Намаляване на звука (1898)**, за да настроите силата на звука, когато говорите по телефона.

#### **Настройка на Силата на звука на Звънене:**

Натиснете бутона за **Увеличаване и Намаляване на звука (1998)**, за да настроите силата на звънене, когато телефонът звъни.

#### **Промяна на мелодията на Звънене:**

- 1. Влезте в приложението **Settings** (Настройки).
- 2. Изберете **Phone settings > Sounds > Ringtone.**
- 3. Изберете мелодия.
- 4. Натиснете **Play** (Пускане), за да чуете мелодията.
- 5. Изберете **Select** (Избор), за да използвате мелодията.

#### **Настройка на Яркостта на екрана:**

- 1. Влезте в приложението **Settings** (Настройки).
- 2. Изберете **Phone settings > Display > Brightness.**
- 3. Използвайте стрелките на клъстера за навигация, за да настроите яркостта на екрана
- 4. Натиснете **Save** (Запазване).

#### **Промяна на размера на шрифта:**

- 1. Влезте в приложението **Settings** (Настройки).
- 2. Изберете **Phone settings > Display > Font size.**
- 3. Изберете желаната от вас настройка.

## **Промяна на времето на изгасване на дисплея:**

- 1. Влезте в приложението **Settings** (Настройки).
- 2. Изберете **Phone settings > Display > Sleep.**
- 3. Изберете времето след което искате екранът да изгасва.

#### **Зареждане на батерия чрез променливотоково захранване:**

- 1. Свържете USB кабела в долната част на телефона, като внимавате, че щифтовете са подравнени.
- 2. Свържете USB кабела в захранващия адаптер.
- 3. Поставете захранващия адаптер в ел. контакт.

## **III. Регулаторна информация:**

Cisco и логото на Cisco са търговски марки или регистрирани търговски марки на Cisco и/или неговите филиали в САЩ и други страни. За да видите списък с търговски марки на Cisco, отидете на този URL: [www.cisco.com/go/trademarks.](http://www.cisco.com/go/trademarks)

Всички споменати търговски марки на трети страни са тяхна собственост.

Използването на думата партньор не означава партньорски отношения между Cisco и която и да е друга компания. (1721R)

© Cisco Systems, Inc. Всички права запазени.

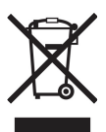

## **Директива относно отпадъци от електрическо и електронно оборудване (WEEE):** Логото WEEE обозначава специални програми и процедури за рециклиране на електронни продукти в страни от Европейския съюз. Ние насърчаваме рециклирането на нашите продукти.

Този продукт отговаря на всички приложими европейски директиви и разпоредби.

Може да намерите допълнителна информация за този продукт на [www.polycomp.bg](https://polycomp.bg/poly/CISCO/0006301667422/0006301667424/vendor?a=Cisco%20Small%20Business%20-%20Communicate%20Phones.html#&vc=1&cb=103&wb=1&sk=000000000)